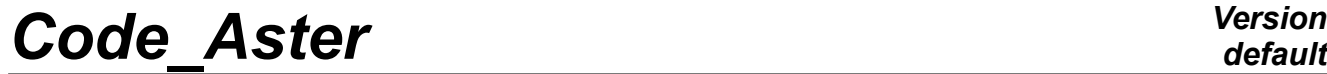

*Titre : Introduire un nouveau type de maille ou un nouvel [...] Date : 03/12/2017 Page : 1/11 Responsable : SELLENET Nicolas Clé : D5.02.02 Révision :*

*c2b90cf313d5*

*default*

## **To introduce a new type of mesh or a new element of reference**

#### **Summary:**

This document describes what it is necessary to do to introduce a new type of mesh into *CoDe\_Aster* or a new element of reference.

In a few words, to add a new type of mesh and/or a new element of reference, it is necessary:

- to define and introduce the characteristics of the mesh and/or the element of reference into the source of Code\_Aster: position of the nodes, connectivity, functions of form, position of the points of Gauss,…
- to think of the impact on the level of the existing features in Code\_Aster,
- to enrich documentations "user" (Doc. U) and documentations "reference" (Doc. R) relating to the file by grid, the functions of form,…
- to enrich by the existing CAS-tests in order to test your new finite element.

A complete example will be described in this document.

*Titre : Introduire un nouveau type de maille ou un nouvel [...] Date : 03/12/2017 Page : 2/11*<br>Responsable : SELLENET Nicolas *Clé : D5.02.02* Révision *Responsable : SELLENET Nicolas Clé : D5.02.02 Révision :*

## **Contents**

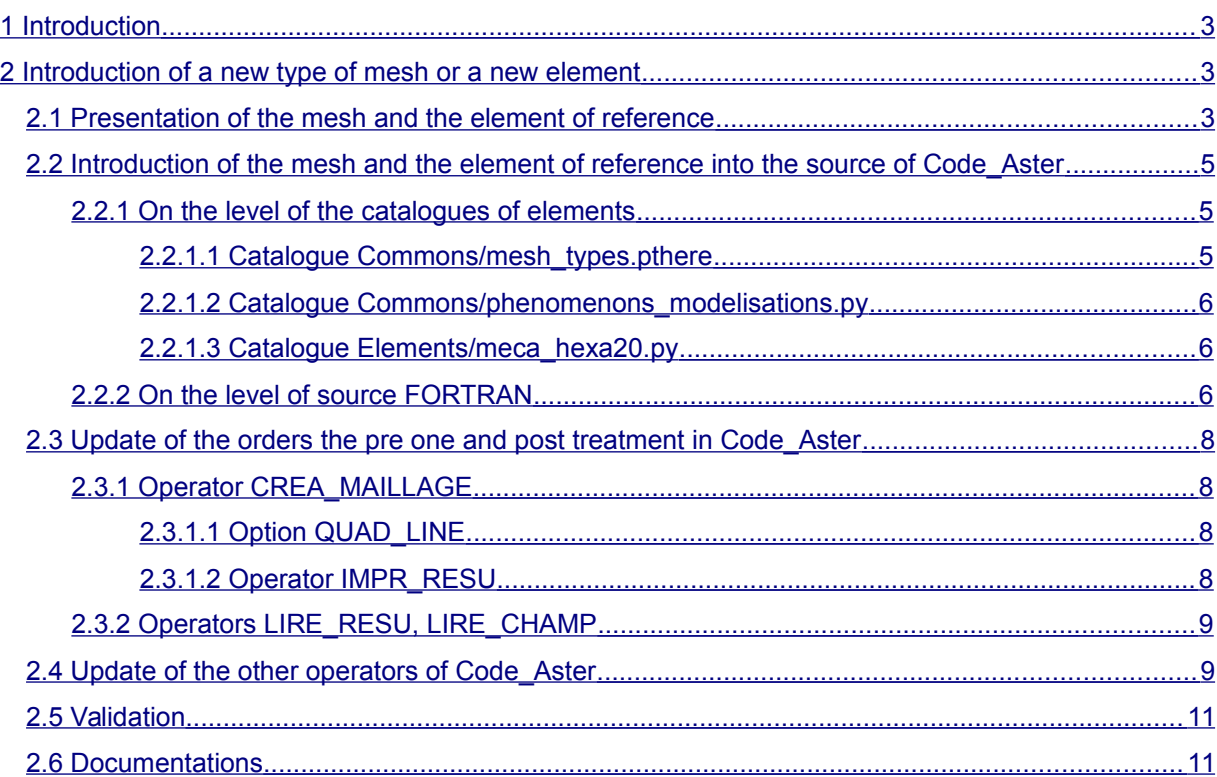

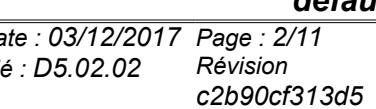

*Titre : Introduire un nouveau type de maille ou un nouvel [...] Date : 03/12/2017 Page : 3/11 Responsable : SELLENET Nicolas Clé : D5.02.02 Révision :*

*c2b90cf313d5*

## **1 Introduction**

<span id="page-2-2"></span>For thinking of introducing a new type of mesh into Code\_Aster, it is necessary to have:

- consulted U3.01.00 documentation ("description of the file of grid of Code\_Aster") in order to know conventions of writing (order of the nodes,…),
- consulted R3.01.01 documentation ("functions of the shape of the isoparametric elements") in order to know the representations of the elements of references, their functions of forms, the existing families of points of Gauss,…

After having:

- dimensioned your element,
- placed the nodes,
- determined the functions of forms and their derivative,
- allotted one or of the families of points of Gauss,

You can pass at the following stage, which consists in introducing your mesh or element of reference into Code\_Aster.

This stage passes by the modification of the source of Code\_Aster, i.e. the modification of:

- catalogues of elements,
- files FORTRAN.

We will explicitly describe the interventions in each file concerned.

After this stage, you will be able to carry out calculations on models accepting your new type of element. It is interesting to be able to print, display and/or read again your results. It is not thus possible to restore your development without updating the orders of preprocessing and postprocessing. We will list the routines concerned.

This stage, it remains to check that the whole of the features of Code\_Aster is always operational. We will see that the source relative to other operators will need to be updated. We will list the operators and the routines concerned.

The phase of development being finalized, it remains the phase of validation. The various tests to be carried out will be presented in this document.

Lastly, it will remain to bring up to date documentations. We will enumerate various documentations to be enriched.

In order to review these various stages, we will present an example illustrating the addition of a new mesh and an element of reference.

## **2 Introduction of a new type of mesh or a new element**

<span id="page-2-1"></span>One proposes in this example the development of a finite element based on a new mesh, a pentahedron with 18 nodes, in the field of non-linear mechanics.

## <span id="page-2-0"></span>**2.1 Presentation of the mesh and the element of reference**

*Titre : Introduire un nouveau type de maille ou un nouvel [...] Date : 03/12/2017 Page : 4/11 Responsable : SELLENET Nicolas Clé : D5.02.02 Révision :*

A pentahedron with 18 nodes is a mesh whose nodes are localised:

- at the tops (6 nodes).
- in the middle of each edge (9 nodes),
- in the middle of the quadrangular faces (3 nodes).

A representation of element of reference associated with this mesh is the following one:

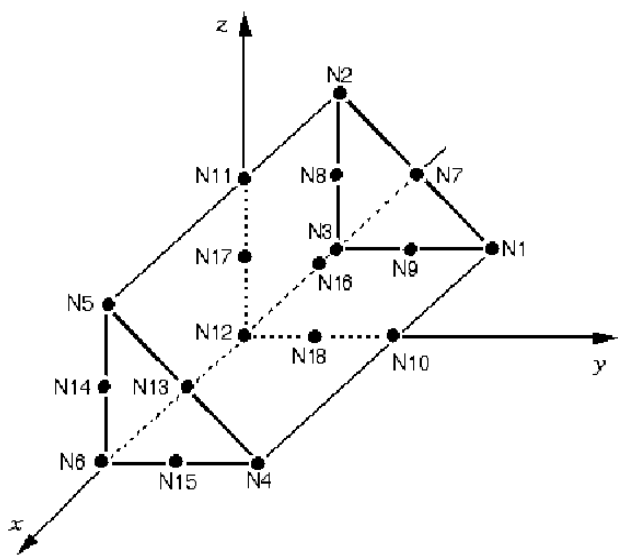

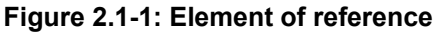

To carry out a representation of this element (dimension, position and order of the nodes,…), it is advised to consult U3.01.00 documentation ("description of the file of grid of Code\_Aster"). For example, a convention on the order of the nodes is presented there: one starts by ordering the nodes tops, then the nodes mediums (on the edges), and finally the nodes central (on the faces). The coordinates of the nodes are:

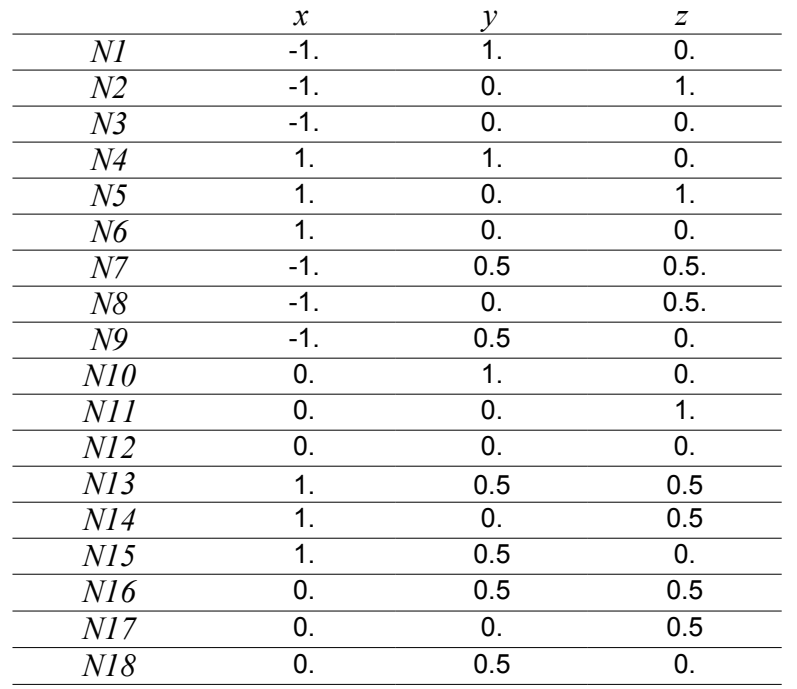

The functions of form of this element are the following ones:

*Warning : The translation process used on this website is a "Machine Translation". It may be imprecise and inaccurate in whole or in part and is provided as a convenience.*

*Copyright 2021 EDF R&D - Licensed under the terms of the GNU FDL (http://www.gnu.org/copyleft/fdl.html)*

*Titre : Introduire un nouveau type de maille ou un nouvel [...] Date : 03/12/2017 Page : 5/11*  $Responsible : SELLENET$  *Nicolas* 

*c2b90cf313d5*

 $w_1 = x \frac{y(x-1)}{2y-1}$  / 2  $w_2 = xz(x-1)(2z-1)/2$  $w_2 = x(x-1)(z+v-1)(2z+2y-1)/2$  $w_4 = x \frac{y(x+1)}{2y-1}$  /2  $w_5 = x \frac{z(x+1)}{2z-1}$  /2  $w<sub>c</sub>=x(x+1)(z+v-1)(2z+2y-1)/2$  $w_7=2 x v z(x-1)$  $w_8 = -2 x z (x-1) (z+v-1)$  $w_9 = -2 x y (x-1) (z+y-1)$  $w_{10} = y(1-x^2)(2y-1)$  $w_{11} = z(1-x^2)(2z-1)$  $w_{12} = (1 - x^2)(z + y - 1)(2z + 2y - 1)$  $w_{12}=2 x y z |x+1|$  $w_{14} = -2 x z (x+1) (z+y-1)$  $w_{15} = -2 x y (x+1) (z+y-1)$  $w_{16}=4$  *y z* $\left(1-x^2\right)$  $w_{17}=4 z (x^2-1) (z+y-1)$  $w_{18}=4 y (x^2-1) (z+y-1)$ 

#### **Figure 2.1-2: functions of forms**

Concerning the families of points of Gauss to be associated with this element, it is convenient to consult R3.01.01 documentation ("functions of form of the isoparametric elements"). For this element, it was agreed to take again those of the pentahedron with 15 nodes.

In the following paragraph, we will answer the following question:

<span id="page-4-2"></span>How to introduce the new type of mesh or element of reference into the Source of Code Aster?

### **2.2 Introduction of the mesh and the element of reference into the source of Code\_Aster**

<span id="page-4-1"></span>Before leaning on files FORTRAN, one will enrich the catalogues in question.

#### **2.2.1 On the level of the catalogues of elements**

#### **2.2.1.1 Catalogue Commons/mesh\_types.pthere**

<span id="page-4-0"></span>It is necessary to define in this catalogue, a new type of mesh, whose name must be sufficiently explicit. The name is chosen PENTA18 to represent a pendaedric mesh with 18 nodes.

In this catalogue, one will define this new  $type$  maille :  $PENTA18$  like one or more element of reference (ELREFE) being able to rest on this type maille. In general, one is defined ELREFE for a type maille. Here it is about ELREFE 'P18'.

type maille is purely geometrical (and topological). Its definition can summarize with the diagram the representative with the local classification of its nodes.

ELREFE relate to the finite elements which rest on it  $type$  maille : choice of the functions of form, choice of the families of points of Gauss.

One enriches this catalogue by the following block:

```
PENTA18 = MeshType (nbno=18, dim=3, code=' P18')
P18 = Elrefe ()
P18.addLocation ('NOEU', 18)
P18.addLocation ('NOEU S', 6)
…
P18.addLocation ('FPG21', 21)
PENTA18.addElrefe (P18)
```
*Titre : Introduire un nouveau type de maille ou un nouvel [...] Date : 03/12/2017 Page : 6/11 Responsable : SELLENET Nicolas Clé : D5.02.02 Révision :*

*c2b90cf313d5*

One notes with the reading of this block that this mesh of the type  $\text{PENTA18}$  is a mesh 3D with 18 nodes. It is associated with the element of reference P18. On this elrefe several families of points of Gauss are defined: 'NOEU', 'NOEU S' 'FPG21', ...

The following stage is to use this mesh in one or more modelings of *Code\_Aster* . One will enrich the catalogue by the phenomena and modelings.

#### **2.2.1.2 Catalogue Commons/phenomenons\_modelisations.py**

<span id="page-5-2"></span>It was agreed that this type\_maille is used only with modeling 3D of the phenomenon MECHANICS. Thus, we added a new element to this modeling, the element MECA PENTA18. The contents of this catalogue relating to modeling 3D are the following:

```
phen.add ('3D', Modeling (dim= (3.3), code=' 3D_ ',
     attrs= (
        (AT.NBSIGH, '6'),
         (AT.TYPMOD, 'COMP3D'),
     ),
     elements= (
        (MT.HEXA8 , EL.MECA HEXA8),
        (MT.PENTA6 , EL.MECA<sup>PENTA6</sup>),
 …
        (MT.PENTA15 , EL.MECA PENTA15),
         ( MT.PENTA18 , EL.MECA_PENTA18 ),
```
So that this element can be taken into account in elementary calculations, it should be added to the catalogues of elements.

#### **2.2.1.3 Catalogue Elements/meca\_hexa20.py**

<span id="page-5-1"></span>The enrichment of modeling 3D with one new element (MECA\_PENTA18) generate an impact in the catalogue of element meca hexa20.py.

One must add to it:

```
class MECA_PENTA18 (MECA_HEXA20):
   meshType = MT.PENTA18 nodes = (SetOfNodes ('EN1', (1,2,3,4,5,…, 17.18,)),)
    elrefe = (
            ElrefeLoc (MT.P18, gauss = ('RIGI=FPG21', 'MASS=FPG21',…),
                     mater= ('RIGI', 'FARMHOUSE', 'NOEU', 'FPG1',),),
           ElrefeLoc (MT.QU9, gauss = ('RIGI=FPG9',...),
           ElrefeLoc (MT.TR6, gauss = ('RIGI=FPG6', ...),),
 )
```
The declaration above indicates that the new element MECA PENTA18 inherit all definite elementary calculations for the element MECA\_HEXA20.

On the other hand, one "overloads" in the element  $MECA$   $HEXA20$ : its type of mesh (meshType), its "whole of nodes" (nodes) and its list of "elrefe" (elrefe).

<span id="page-5-0"></span>The following stage is the seizure of the characteristics of this element of reference. It does not take place in the catalogues, but in sources FORTRAN.

#### **2.2.2 On the level of source FORTRAN**

One defines in it the coordinates of the nodes, the functions of form and their derivative, i.e. all the characteristics of this new element.

The table below presents the list of routines FORTRAN to be modified to take into account the new one ELREFE P18 :

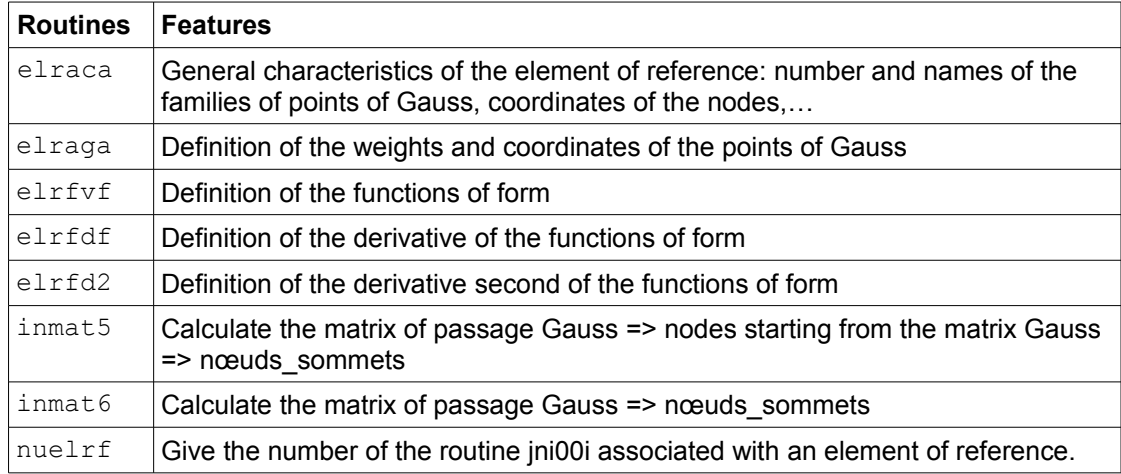

**Table 2.2.2-1: Routines suitable for the development again ELREFE**

#### *Note:*

During the introduction of the ELREFE P18, it was also necessary to modify (but for "essential" reasons less: ECLA\_PG, PROJ\_CHAMP ,...) following routines: ecla3d, forme0, forme1, pj3dtr, pjxxut, elref7, ismali

*It is necessary to be very vigilant when one adds a new type of mesh because the list of type\_maille (or at least their number) is known in "hard" in many sources. The list is the following one: iradhs. F90, ircam1. F90, ircame. F90, ircmpe. F90, ircmva. F90, irmhdf. F90, irmmf2. F90, irmmma. F90, irmpga. F90, lrcame. F90, lrfmed. F90, lrmhdf. F90, lrmmdi. F90, lrmmf1. F90, lrmmf3. F90, lrmmfa. F90, lrmmma. F90, lrmtyp. F90, lrvemo. F90.*

*By way of an example, here the list of the routines modified to take into account new the type\_maille PENTA18 : momaba. F90, forme0. F90, forme1. F90, pjtyma. F90, pjxxut. F90, ermes3. F90, gmgnre. F90, lrmtyp. F90, cm1518. F90, cm2027. F90, cmlqlq. F90, cmqlql. F90, inigms. F90, iradhs. F90, ircam1. F90, irceca. F90, ircecs. F90, ircers. F90, ircmpr. F90, irgmtb. F90, irmac2. F90, irmaca. F90, irmasu. F90, irmmma. F90, lrvemo. F90, creaco. F90, utidea. F90.*

This stage, one can build achievable who can correspond to our need. But two questions remain outstanding:

- which are the features the pre one and postprocessing to make evolve to be able to generate a grid made up of PENTA18 and to be able to print and display the results resulting from elementary calculation?
- which are the other features which would be likely to be impacted (even broken) by this evolution?

*Titre : Introduire un nouveau type de maille ou un nouvel [...] Date : 03/12/2017 Page : 8/11 Responsable : SELLENET Nicolas Clé : D5.02.02 Révision :*

*c2b90cf313d5*

### <span id="page-7-3"></span>**2.3 Update of the orders the pre one and post treatment in** *Code\_Aster*

### <span id="page-7-2"></span>**2.3.1 Operator CREA\_MAILLAGE**

#### **2.3.1.1 Option QUAD\_LINE**

<span id="page-7-1"></span>This option makes it possible to transform a quadratic grid into linear grid. In our case, mesh PENTA18 is quadratic, it is thus concerned with this option. Without intervention in the source FORTRAN, the use of this option in the presence of this kind of mesh should lead to a brutal stop of Code\_Aster in this operator.

| <b>Routines</b>                        | features                                          |
|----------------------------------------|---------------------------------------------------|
| cmglgl                                 | Transformation of the quadratic meshs into linear |
| cmglma                                 | Creation of the objects <b>TYPMAIL</b> and CONNEX |
| cmglnm                                 | Recovery of the nodes mediums                     |
| $cm2027$ $cm27ma$<br>$cm27na$ $cm27nd$ | Update of the option HEXA20 27                    |

**Table 2.3.1.1-1: Routines of the order CREA\_MAILLAGE/QUAD\_LINE impacted**

#### **2.3.1.2 Operator IMPR\_RESU**

<span id="page-7-0"></span>To be able to print the results calculated starting from a made up model inter alia elements MECA PENTA18, it is essential to update source FORTRAN of this operator.

The following table presents the routines concerned:

*Titre : Introduire un nouveau type de maille ou un nouvel [...] Date : 03/12/2017 Page : 9/11*  $Responsible : SELLENET$  Nicolas

*c2b90cf313d5*

*default*

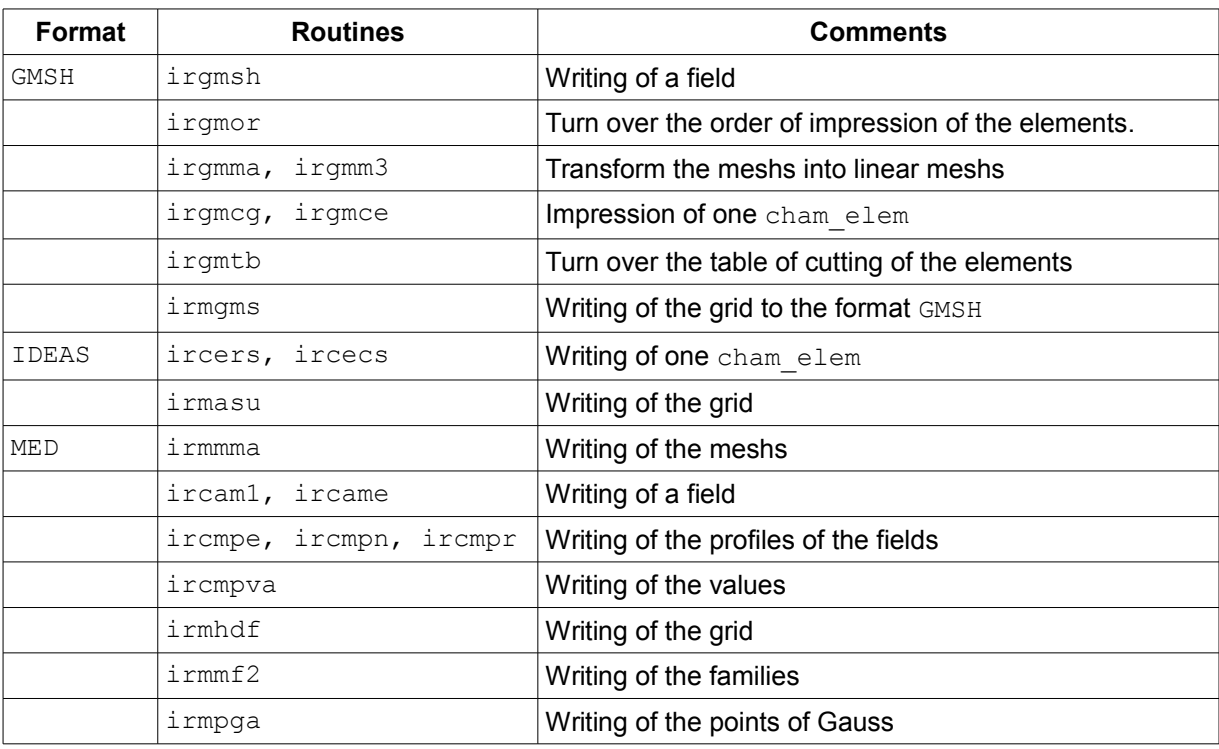

**Table 2.3.1.2-1: Routines of the order IMPR\_RESU impacted**

### **2.3.2 Operators LIRE\_RESU, LIRE\_CHAMP**

<span id="page-8-1"></span>Modification of the operator IMPR\_RESU goes from pair with that of LIRE\_RESU (or LIRE\_CHAMP).

Indeed, if one prints a field one must be able to read again it. This is why, an intervention in these operators is to be envisaged.

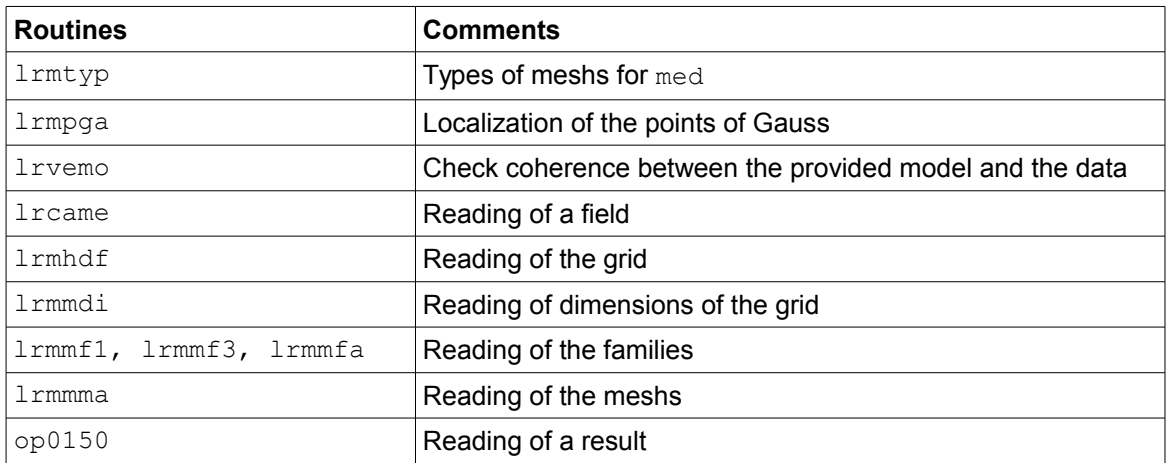

#### **Table 2.3.2-1: Routines of the operators LIRE\_RESU and LIRE\_CHAMP impacted**

In the following paragraph, us listels operators indirectly impacted by the addition of a new mesh or a new element of reference.

### **2.4 Update of the other operators of** *Code\_Aster*

<span id="page-8-0"></span>It is not easy to draw up an exhaustive list.

We proceeded by:

*c2b90cf313d5*

- a research of 'the P15', character strings 'PENTA' in FORTRAN via 'grep' to leave the list files FORTRAN related to the pentahedrons.
- a meticulous analysis of each one of them in order to determine those which must be adjusted.

The list is the following one:

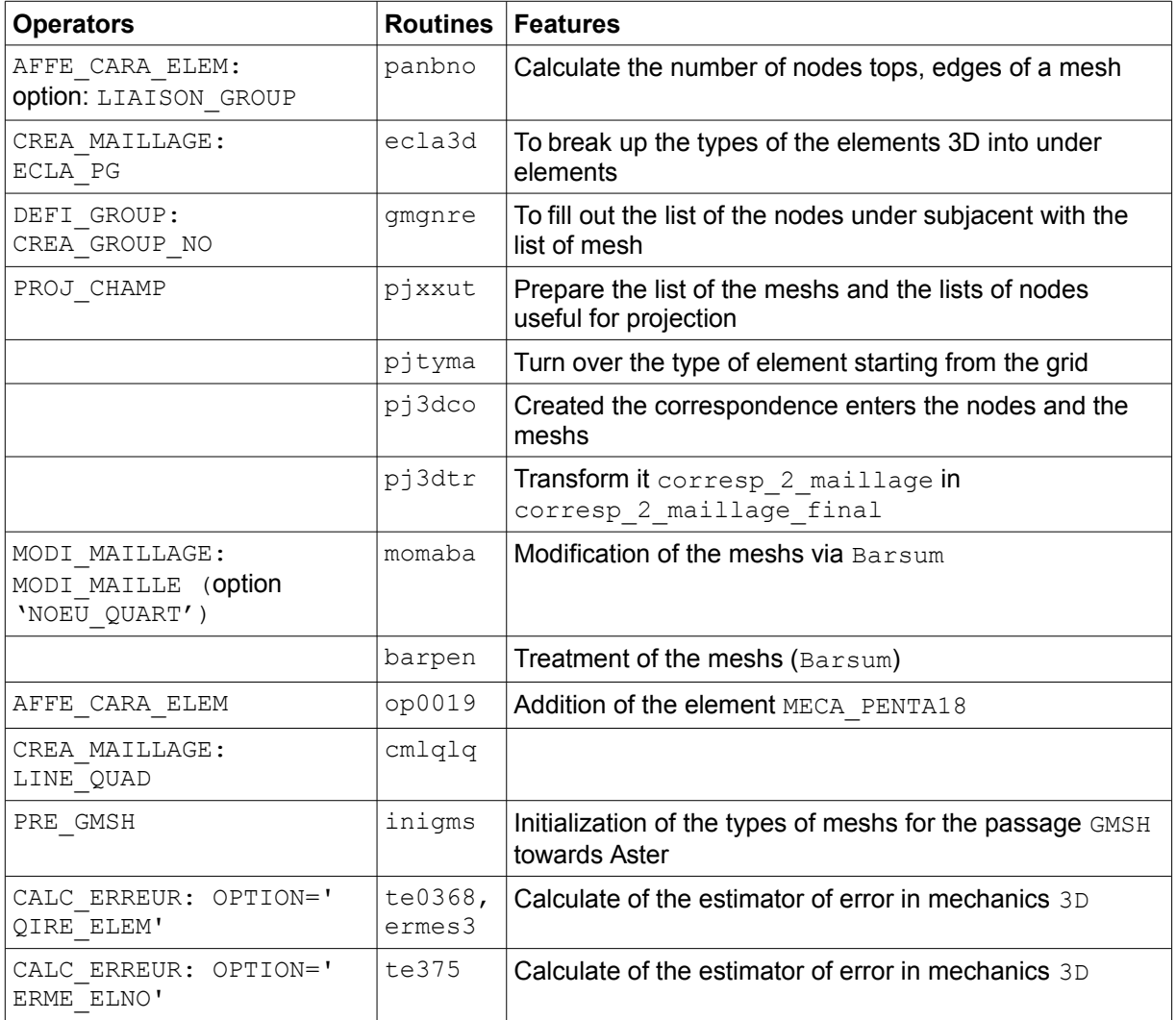

#### **Table 2.4-1: List of the other operators and routines impacted**

*Titre : Introduire un nouveau type de maille ou un nouvel [...] Date : 03/12/2017 Page : 11/11*  $Responsible : SELLENET$  Nicolas

*c2b90cf313d5*

### **2.5 Validation**

<span id="page-10-1"></span>The validation consisted with:

- to test the development on a CAS-test interns made up of a linear calculation of mechanics on an element whose type of the mesh is a PENTA18. One could compare the results with those of the similar study based on PENTA15,
- to test the development on a CAS-test of reference in linear mechanics (ZZZZ238B),
- to test the development on a CAS-test of reference in non-linear mechanics (SSNP121Q),
- to test keyword QUAD\_LINE of operator CREA\_MAILLAGE (CAS-test ZZZZ206A),
- to test keyword PENTA15\_18 of operator CREA\_MAILLAGE,
- to test the IMPR\_RESU with the various formats, like LIRE\_RESU and LIRE\_CHAMP.

<span id="page-10-0"></span>The passage of the short list was carried out to check the whole of the features of *Code\_Aster* .

### **2.6 Documentations**

- The representation of your new mesh must appear in U3.01.00 documentation ("description of the file of grid of Code Aster"),
- The functions of form associated with the new element with reference must be presented in the R3.01.01 document ("functions of the shape of the isoparametric elements"),
- The addition of the element MECA PENTA18 in modeling 3D generate a documentary work in the document  $U3.14.01$  (Modelings  $3D$  and  $3D$  SI mechanics)
- The development of the option PENTA15\_18 of CREA\_MAILLAGE be accompanied by enrichment by the document U4.23.02 (operator CREA\_MAILLAGE)
- Documentations of the CAS-tests of validation must be updated. Here, it is the documents V6.03.121 (SSNP121) and V1.01.238 (ZZZZ238).